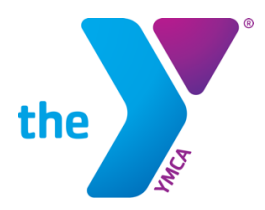

**FOR YOUTH DEVELOPMENT<sup>®</sup> FOR HEALTHY LIVING FOR SOCIAL RESPONSIBILITY** 

If you cannot see forms on our website, you may need to adjust the settings on your Apple device. Please follow these steps to resolve, or contact our offices to assist you.

## ENABLING CROSS-SITE TRACKING

## iOS:

- Open the Settings app
- Scroll down to Safari and tap on it
- Scroll down to "Prevent Cross-Site Tracking"
- Toggle it off so that it is white

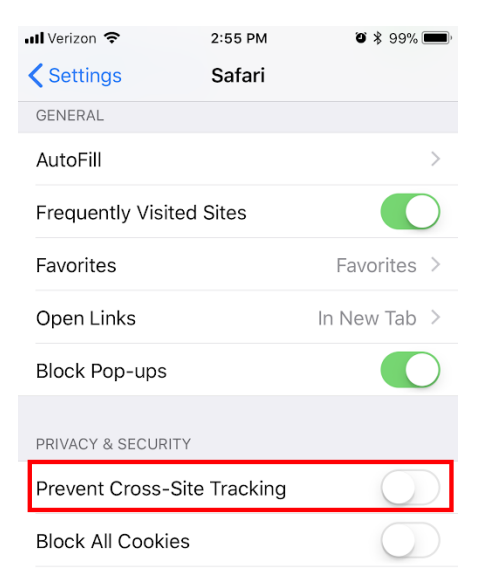

## Mac OS:

- Open Safari
- Click on "Safari" at the top left of your screen
- Click on "Preferences…"
- Click on the "Privacy" tab
- Uncheck "Prevent cross-site tracking"

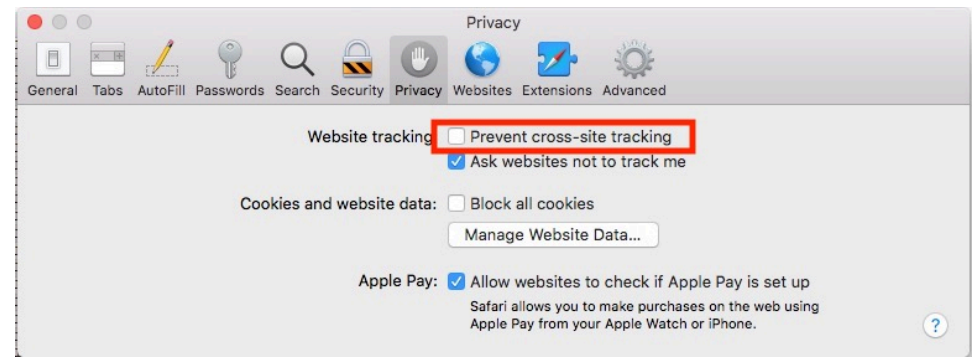

## PLEASE NOTE:

At this time, the iOS management API does not have the ability to change this setting. This setting must be done manually on each device.

Clearing the Safari cache will provide a temporary fix. After 24 hours the problem will most likely appear again.